# **Troubleshooting**

1. If you experience problems with your pc-speakers and it seems the sound is coming from the phone instead of the speakers, please check the Windows settings. **Start** – **Control panel** – **Sounds**, **Speech and audio devices**. Select the device you need for playing and hearing sounds.

2. When it looks like the phone buttons are not working after installation, please check if the software is installed and running. Also you need permission to control Skype. You can install the software again if the problem still occur. You can call with the phone without the software, but you need this software to use the phone buttons and the display.

3. If you still can't use the buttons and display, download the latest Skype@phone software. Because of possible changes in Skype, the included software could be experience some buttons problems. This software could be downloaded at www.e-tech.nu, under Support – Multimedia downloads.

# **USB Skype Telephone Quick install guide**

## **General**

Using this usb-telephone, you can place free calls using Skype. The unit contains a built-in usbmicrophone and usb-speaker, which are also useable by MSN, Yahoo Messenger, X-Lite, Xten, Net2phone, Mediaring and many other 'softphones' (Keypad functions may vary when using other softphones.)

## **Installation**

(If you have previously installed Skype, you may skip step 1.)

- 1. Download the most recent version of Skype from: http://www.skype.com/download/redirect . Install it, and create a new Skype account. When Skype is running, you can find it in the bottom right system tray, and control it by clicking the icon with your right mouse button.
- 2. Place the cd-rom that was included with your phone into your cd-rom player. Using the 'my computer' icon on your desktop, browse to the cd-rom, and run the **'skype@phonesetup.exe'** program to install the usb-drivers for your phone. When the installation is completed, please restart your computer.
- 3. After rebooting, connect the telephone to a free usb-port on the computer. The phone will indicate the connection by a short ring sound.

Windows will automatically install the drivers for your phone. It should recognize several usbdevices, and install drivers for them automatically. There is no need for a special driver disk, the phone is a basic audio device, which should be supported by Windows automatically.

After the driver installation has completed, it may be necessary to reboot the computer.

# **First use**

After the computer has rebooted, Skype will be started automatically. Because the phone's software needs to control functions in Skype, the following message will appear:

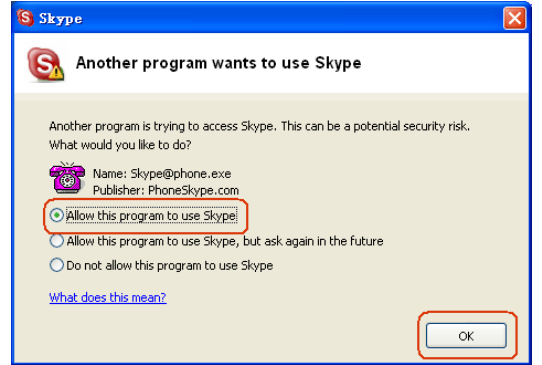

**Support**

**Website:** visit our site www.e-tech.nu for the latest drivers and advanced manual

Select the option 'Allow this program to use Skype' and click on 'OK' to continue. Skype will start up, and you are ready to use your phone.

# **Testing your phone**

After Skype has started, you can place and receive calls. However, if this is the first time you are using Skype, there will be no contacts to call.. To test your phone, you will need to add a special contact to your list. See below for instructions on how to do so.

- 1. Right-click the green Skype icon in your system tray.
- 2. Select 'Show Contacts'
- 3. The Skype window will appear
- 4. Select the Tools menu option, and then click +'Add contact'
- 5. In the input field enter 'echo123'
- 6. Confirm adding the contact, and click finish when done.

You are now ready to place your first call. (Use the phone's up/down keys to select a contact, and press OK to dial. )

- 7. To test, select the 'Echo / Sound Test Service' from your list and press OK on the keypad. Follow the instructions, and leave a message after the tone. If everything is working correctly, you should hear the message as it is played back.
- 8. If you cannot hear yourself when the message is played back, check the settings under the menu 'Tools – Options – Sound Devices'. They should be set as below:

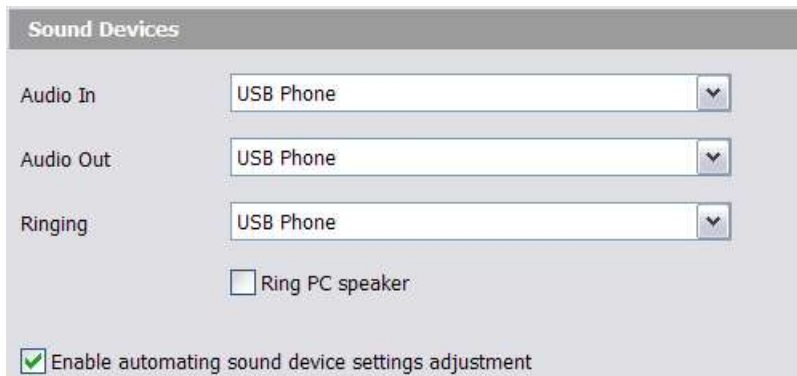

9. After checking the settings, you can test again by dialing the 'Echo / Sound Test Service'. There is no limit to the number of test calls you can place to this contact.

# **Phone functions**

#### **Speaker**

You can hear the other party.

**LCD** Indicates the time and date, also indicates the numbers you dial.

## **Answer / Dial**

Answer your incoming call or dial the number.

## **Up / Down**

Scroll through your list of Skype contacts.

# **Power LED / Connection LED**

These 2 LEDS indicate the status of the phone. The red LED indicates that the phone is actif and receiving power from the USB port. The green LED indicates will go on when you using the phone

## **Numeric keypad**

With the numeric keypad, you can directly call specific numbers (only when you activated SkypeOut) and also you can afterdail numbers, if you call the Skype service for example.

## **Mic**

Used to speak to the other party during the call.

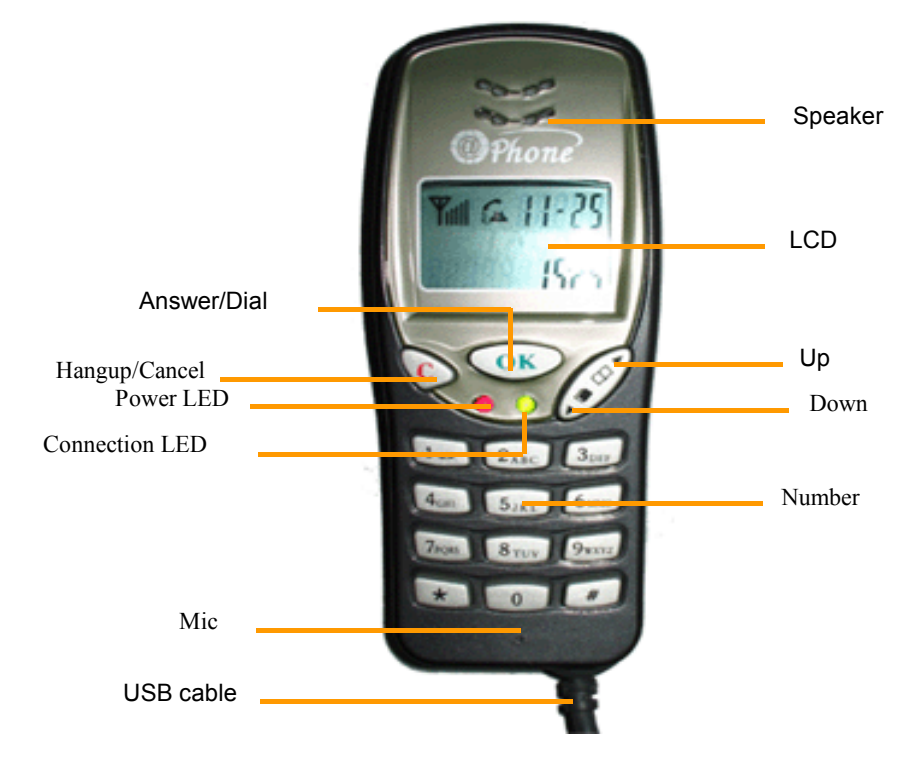